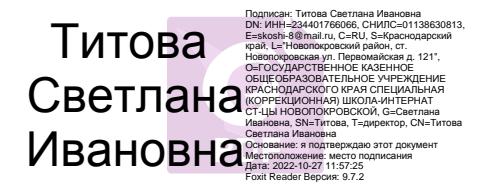

 Утвержден Решением педагогического совета ГКОУ КК школы-интерната ст-цы Новопокровской Протокол № 1 от 29.08.2022 г. Директор С.И.Титова

# **Положение о ведении классных электронных журналов успеваемости и электронных дневников учащихся в автоматизированной информационной системе «Сетевой город.Образование» (АИС «СГО»)**

### **1. Общие положения**

1.1. Данное положение устанавливает единые требования по ведению электронного классного журнала успеваемости и электронного дневника учащегося автоматизированной информационной системы «Сетевой город. Образование» в ГКОУ КК школе-интернате ст-цы Новопокровской.

1.2. Настоящее положение разработано на основании следующих документов:

- Федеральный закон от 29 декабря 2012 года № 273-ФЗ «Об образовании в Российской Федерации»;

- Порядок организации и осуществления образовательной деятельности по основным общеобразовательным программам образовательным программам начального общего, основного общего и среднего общего образования, утвержденный приказом Министерства просвещения Российской Федерации от 28 августа 2020 г. № 442;

-Приказ Министерства просвещения Российской Федерации от 2 сентября 2020 № 458 «Об утверждении Порядка приема на обучение по образовательным программам начального общего, основного общего и среднего общего образования»;

-Приказ Министерства просвещения РФ от 08.10.2021 №707 «О внесении изменений в приказ Министерства просвещения Российской Федерации от 2 сентября 2020 г. №458 «Об утверждения Порядка приема на обучение по образовательным программам начального общего, основного общего и среднего общего образования»;

-Письмо Министерства просвещения РФ от 01.10.2022 № СК-403/08 «О ведении журналов успеваемости и выставлении оценок»;

-Письмо министерства образования, науки и молодежной политики Краснодарского края от 02.11.2021 «О ведении журналов успеваемости»;

-Федеральный закон Российской Федерации от 27 июля 2006 № 149-ФЗ «Об информации, информационных технологиях и о защите информации» в редакции от 14 июля 2022 года;

- Уставом ГКОУ КК школы-интерната ст-цы Новопокровской (далее – Учреждения).

1.3. Приведённые в положении единые требования к электронному классному журналу формируют условия для реализации Федеральных государственных образовательных стандартов нового поколения по созданию информационно-образовательной среды школы в части:

- фиксации хода образовательного процесса и результатов освоения основной образовательной программы;

- возможности использования данных, формируемых в ходе образовательного процесса для решения задач управления образовательной деятельностью;

- взаимодействия школы с органами, осуществляющими управление в сфере образования.

1.4. Электронный классный журнал является функциональной заменой бумажного классного журнала, включая анкетные, медицинские и другие дополнительные данные.

1.5. Электронным классным журналом (далее - ЭЖ) называется комплекс программных средств автоматизированной информационной системы «Сетевой город. Образование» (далее – АИС «СГО») доступа и работы с базой данных, сформированной для ведения учёта текущей успеваемости учащихся и контроля их посещаемости.

1.6. ЭЖ относится к учебно-педагогической документации школы и является частью информационной образовательной среды школы, его ведение обязательно для каждого учителя и классного руководителя ГКОУ КК школы-интерната ст-цы Новопокровской.

1.7. ЭЖ служит для решения задач, описанных в п.2 настоящего Положения.

1.8. Пользователями ЭЖ и АИС «СГО» являются: администрация и сотрудники школы, учителя, классные руководители, учащиеся и их родители (законные представители).

1.9. Поддержание информации, хранящейся в базе данных АИС «СГО» в актуальном состоянии является обязательным для всех пользователей программы.

### **2. Цели и задачи, решаемые электронным классным журналом.**

2.1. Целью ведения электронных дневников и электронных журналов успеваемости является исполнение государственной услуги по предоставлению информации о текущей успеваемости учащегося, ведению электронного дневника, электронного журнала успеваемости.

2.2. Электронный журнал используется для решения следующих задач:

2.2.1. Информационное обеспечение оказания государственной услуги «Предоставление информации о текущей успеваемости учащегося, ведение электронного дневника и электронного журнала успеваемости» в электронном виде.

2.2.2. Формирование дополнительных информационно коммуникационных компетенций участников образовательного процесса.

2.2.3. Создание условий для взаимодействия участников образовательного процесса вне зависимости от их местоположения

2.2.4. Автоматизация учёта и контроля процесса успеваемости, оперативное получение и анализ информации об учебном процессе для принятия управленческих решений.

2.2.5. Хранение в электронном виде данных об успеваемости и посещаемости учащихся, доступ к оценкам за весь период ведения журнала, по всем предметам, в любое время всем участникам образовательного процесса.

2.2.6. Создание единой базы календарно-тематического планирования по всем учебным предметам и параллелям классов.

2.2.7. Обеспечение оперативного контроля за успеваемостью учащихся и посещением ими учебных занятий со стороны родителей (законных представителей), объективное информирование родителей (законных представителей) о ходе и содержании образовательного процесса в школе.

2.2.8. Повышение объективности выставления промежуточных и итоговых отметок, прогнозирование успеваемости отдельных учеников и класса в целом.

2.2.9. Контроль выполнения образовательных программ, утвержденных учебным планом на текущий учебный год.

**3. Правила и порядок работы с электронным классным журналом и электронным дневником учащегося.**

3.1. Контроль над функционированием и информационным наполнением ЭЖ в рамках школы обеспечивается администрацией ГКОУ КК школы-интерната ст-цы Новопокровской.

3.2. Функционирование электронных дневников и ЭЖ в школе осуществляется во всех 1 - 9 классах ГКОУ КК школы-интерната ст-цы Новопокровской.

3.3. Результатом работы по информационному наполнению ЭЖ является предоставление получателю-пользователю актуальной и достоверной информации в форме электронных дневников учащихся. Актуальность и достоверность информации, предоставляемой получателю электронного дневника, обеспечивается её регулярным обновлением.

3.4. Электронный дневник – это сервис, который предоставляется дистанционно и помогает родителям принимать активное и более качественное участие в образовательном процессе своих детей, а также обеспечивает более чёткий и высококачественный обмен информацией с педагогическим коллективом школы.

3.5. Электронный дневник учащегося представляет совокупность сведений:

3.5.1. сведения о ходе и содержании образовательного процесса, в том числе расписание занятий на текущий учебный период;

3.5.2. перечень изучаемых тем и содержание выдаваемых обучающемуся домашних заданий на уроках текущего учебного периода;

3.5.3. результаты текущего контроля успеваемости и промежуточной аттестации учащегося, включая сведения об оценках успеваемости, сведения о содержании занятий и работ, по результатам которых получены оценки;

3.5.4. сведения о посещаемости уроков учащимися за текущий учебный период.

3.6. Основными принципами предоставления электронного дневника являются:

- бесплатность для получателя;

- конфиденциальность предоставляемой информации;

- доступность для соответствующих групп пользователей получения информации о текущей успеваемости учащихся.

3.7.Конфиденциальность предоставляемой информации обеспечивается за счёт авторизированного доступа к информации в электронном дневнике, ограниченной сведениями о конкретном обучающемся.

3.8. Получателями электронных дневников являются учащиеся ГКОУ КК школы-интерната ст-цы Новопокровской и их родители (законные представители), подписавшие заявление - согласие на обработку персональных данных и предоставление информации о текущей успеваемости в форме электронного дневника.

3.9. Родители (законные представители) и учащиеся имеют ограниченный доступ к данным АИС «СГО» и доступ только к собственным данным в электронном дневнике, используют электронный дневник для их просмотра и ведения переписки, в соответствии с инструкцией (Приложение  $\mathbb{N}^{\circ}$  1).

3.10. Учащиеся и их родители (законные представители) получают реквизиты доступа к электронному дневнику у классного руководителя.

3.11. Предоставление персональной информации из ЭЖ, а также индивидуальной информации учащихся и их родителей (законных представителей) для учёта успеваемости и электронного обмена с ними, должно быть ограниченно в соответствии с законодательством РФ.

3.12. Перечень и полномочия сотрудников по работе с персональными данными определяются директором школы.

3.13. Ответственность за содержание информации, представляемой в форме электронного дневника, несёт директор ГКОУ КК школы-интерната ст-цы Новопокровской, заместитель директора по УВР.

3.14. Информирование родителей (законных представителей) о возможности получения информации о текущей успеваемости учащихся в форме электронного дневника производится ГКОУ КК школой-интернатом ст-цы Новопокровской.

3.15. Пользователи АИС «СГО», имеющие право оценивать знания учащихся, ответственной за внедрение и эффективное функционирование АИС «СГО», получают реквизиты доступа к ЭЖ у системного администратора АИС «СГО».

3.16. Категорически запрещается допускать учащихся к работе с ЭЖ под логином и паролем учителя. Если у учителя есть подозрение в том, что его логин и пароль известен другим лицам (кроме педагогов, замещающих учителя на период отсутствия), то необходимо немедленно сменить пароль и сообщить Координатору АИС «СГО»).

3.17. Экран «Классный журнал» в АИС «СГО» предназначен для учителя-предметника, классного руководителя и администрации школы.

3.18. Каждый учитель ГКОУ КК школы-интерната ст-цы Новопокровской обязан ежедневно выставлять текущие оценки в ЭЖ АИС «СГО» согласно настройкам (приложения 2). По умолчанию, минимальная допустимая оценка в системе «Сетевой Город» равна «2», максимальная оценка равна «5». Итоговая оценка за четверть (полугодие) выставляется по закону математического округления.

# 4. **Обязанности пользователетей АИС** «**Сетевой город. Образование»**

4.1. *Директор:* 

4.1.1. Утверждает нормативную и иную документацию школы по ведению ЭЖ;

4.1.2. Создаёт все необходимые условия для внедрения и обеспечения работы ЭЖ;

4.1.3. Назначает сотрудников школы на исполнение обязанностей по администрированию и сопровождению ЭЖ.

4.2. *Системный администратор АИС «Сетевой город. Образование»:*

4.2.1. Устанавливает программное обеспечение, необходимое для работы ЭЖ, его своевременное обновление;

4.2.2. Обеспечивает надлежащее функционирование программно аппаратной среды, контролирует работоспособность АИС «СГО»;

4.2.3. Организует внедрение АИС «СГО» и функционирование ЭЖ в течение учебного года;

4.2.4. Осуществляет по согласованию с заместителем директора по УВР открытие и закрытие учебного года не позднее 10 сентября.

4.2.5. Поддерживает в актуальном состоянии списки учащихся школы в АИС «СГО», регулярность внесения информации пользователями АИС «СГО»;

4.2.6. Назначает роли пользователям, в зависимости от выполняемых ими функций. Для каждой из ролей настраивает права доступа к разным частям системы, в т. ч. и к ЭЖ;

4.2.7. Ведёт мониторинг использования АИС «СГО» родителями и учениками.

4.3. *Системный администратор АИС «СГО»:* осуществляет ввод основных данных:

4.3.1. Периоды учебного года;

4.3.2. Список преподаваемых предметов;

4.3.3. Профили учебного плана;

4.3.4. Предельные нагрузки учебного плана;

4.3.5. Предметы, преподаваемые в параллелях;

4.3.6. Типы учебных периодов;

4.3.7. Границы учебных периодов;

4.3.8. Расписания занятий.

4.3.9. В начале каждого учебного года в соответствии со списками учащихся, распределяет учащихся в системе по подгруппам совместно с классными руководителями.

4.3.10. Создает и корректирует учетные записи учащихся и родителей;

4.3.11. Вводит новых пользователей в систему и предоставляет реквизиты доступа (логин и пароль) к АИС «СГО» и ЭЖ учащимся и родителям;

4.3.12. Присоединяет родителей к учащемуся в личной карточке учащегося в АИС «СГО».

4.3.13. Проверяет соответствие внесённых данных в базу АИС «СГО» с согласиями учащихся и (или) их родителей (законных представителей) и при необходимости вносит изменения в личные карточки учащихся;

4.3.14. Формирует классы на параллелях в соответствии с приказами;

4.3.15. Осуществляет перевод учащихся из класса в класс, зачисление и выбытие учащихся в соответствии с решениями Педагогического совета и (или) приказов директора школы.

4.4. *Заместитель директора по УВР:*

4.4.1. Обеспечивают необходимыми данными координатора АИС «СГО» для функционирования ЭЖ;

4.4.2. Осуществляют контроль за работой педагогов по ведению ЭЖ:

4.4.2.1.Своевременность оформления уроков учителями;

4.4.2.2.Наполняемость текущих оценок;

4.4.2.3.Учёт пройденного материала;

4.4.2.4.Запись домашнего задания;

4.4.3. Совместно с системным администратором АИС «СГО» разрабатывают нормативную базу учебного процесса для ведения ЭЖ;

4.4.4. Анализируют данные по результативности учебного процесса;

4.4.5. Формируют периодические отчёты учителей и администрации.

4.4.6. Проверяют копии электронных журналов и сводные ведомости успеваемости на бумажном носителе.

4.4.7. Распечатывает электронные журналы успеваемости и сводные ведомости успеваемости, архивирует копии электронных журналов и сводные ведомости успеваемости на бумажных носителях.

4.5. *Классные руководители 1-9 классов:*

4.5.1. Своевременно до 1 сентября заполняют и в течение учебного года следят за актуальностью данных об учащихся и их родителях (законных представителях);

4.5.2. Еженедельно в разделе «Посещаемость» ЭЖ корректируют сведения о пропущенных уроках учащихся (указывают уважительную, неуважительную причину или по болезни);

4.5.3. Контролируют выставление учителями-предметниками отметок учащимся класса. В случае нарушения педагогами своих обязанностей информируют заместителя директора по учебно-воспитательной работе;

4.5.4. Систематически информируют родителей (законных представителей) учащихся о поведении, состоянии успеваемости и посещаемости их детей через отчеты, сформированные на основе данных ЭЖ и согласованные формы оповещения, о возможностях автоматического получения отчета об успеваемости и посещаемости для родителя (законного представителя) за определенный период времени или через распечатку отчёта об успеваемости и посещаемости и вложением его в дневник ученика (при невозможности получения данной информации родителями (законными представителями) в электронной форме) с периодичностью 1 раз в две недели;

4.5.5. Предоставляют реквизиты доступа родителям (законным представителям) и учащимся своего класса к АИС «СГО»;

4.5.6. Организуют сбор документов по обеспечению законодательных требований о защите персональных данных;

4.5.7.Осуществляют контроль доступа родителей и учащихся;

4.5.8.По необходимости совместно с системным администраторам АИС «СГО» проводят обучение учителей-предметников и родителей (законных представителей) по работе с ЭЖ;

4.5.9. Организуют обмен информацией с родителями (законными представителями);

4.6. *Учителя 1-9 классов:*

4.6.1. Заполняют ЭЖ в день проведения урока.

4.6.2. Систематически проверяют и оценивают знания учащихся, своевременно выставляют оценки учащимся, как в классно-урочной форме обучения, так и при использовании дистанционных и индивидуальных форм обучения. Четвертные и полугодовые отметки выставляются при наличии трех и более текущих отметок за соответствующий период.

4.6.3. Оценивают деятельность обучающихся при использовании дистанционных форм обучения в соответствии с нормами оценок по учебным предметам. Выставляют положительную отметку в журнал в течение трех дней после выполнения задания обучающимся.

4.6.4. В конце каждого учебного периода подводят итог и предоставляют отчет заместителю директора по УВР о соответствии пройденного материала требованиям государственной образовательной программы;

4.6.5. Организуют обмен информацией с учащимися и родителями (законными представителями);

4.6.6. Устраняют замечания в электронном журнале успеваемости, отмеченные системным администраторам АИС «СГО» и (или) заместителем директора по УВР в указанные сроки.

4.7.*Кадровый работник с правами администратора*

4.7.1.Поддерживает в актуальном состоянии списков сотрудников в АИС «СГО», регулярность внесения информации пользователями АИС «СГО»;

4.7.2.Создает в день подписания приказов о приеме на работу учетные записи сотрудников, оформляет личные карточки работников школы в АИС «СГО»;

4.7.3. Проверяет и корректирует достоверность информации в личных карточках работников школы в АИС «СГО»;

4.7.4.Своевременно вносит изменения по движению персонала, в том числе удаляет учетные записи сотрудников в день подписания приказов об увольнении.

#### **5. Права и ответственность пользователей**

5.1. Права:

5.1.1. Пользователи имеют право доступа к ЭЖ ежедневно и круглосуточно;

5.1.2. Все пользователи имеют право на своевременные консультации по вопросам работы с ЭЖ;

5.1.3. Классные руководители имеют право информировать родителей о состоянии успеваемости и посещаемости их детей через отчеты, сформированные на основе данных ЭЖ;

5.1.4. В случае выполнения (невыполнения) данного Положения администрация школы оставляет за собой право применения мер поощрительного и дисциплинарного характера соответствии с законодательством Российской Федерации, локальными актами ГКОУ КК школы-интерната ст-цы Новопокровской.

5.2. Ответственность:

5.2.1.Системный администратор АИС «Сетевой город. Образование» совместно несет ответственность за техническое функционирование ЭЖ и смежных систем, а также резервное копирование данных и их восстановление в актуальном состоянии;

5.2.2. Заместитель директора по учебно-воспитательной работе несет ответственность:

5.2.2.1. За своевременное выполнение образовательных программ, практических и лабораторных занятий по всем предметам учебного плана;

5.2.2.2. За своевременное выявление и пресечение нарушений в ведении ЭЖ;

5.2.2.3. За достоверность внесённых учителями оценок и отметок учёта посещаемости учащихся.

5.2.3. Учителя несут ответственность:

5.2.3.1. За ежедневное и достоверное заполнение электронных журналов успеваемости, своевременное заполнение журнала;

5.2.3. 2. За регулярное и достоверное заполнение оценок и отметок о посещаемости учащихся (или за своевременное и системное выставление отметок, пропусков уроков учащимися);

5.2.3.3. За своевременное и в полном объеме прохождение программы, соответствие записей изученных тем уроков календарно-тематическому планированию;

5.2.3.4. Выставление итоговой оценки за учебный период и учебный год, при условии прохождения программы;

5.2.3.5. Выставление оценок за экзамен и итоговых оценок для свидетельства об обучении у выпускных классов.

5.2.4. Классные руководители несут ответственность:

5.2.4.1. За актуальность списков классов и информации об учащихся и их родителях (законных представителях):

- за своевременное (до 1 сентября) заполнение и редактирование данных учеников (в личной карточке ученика): ФИО, дата рождения, паспортные данные или данные свидетельства о рождении, место жительства и регистрации, домашний и (или) мобильный телефон (при наличии), иностранный язык, состав семьи;

- за своевременное заполнение и редактирование данных родителей (законных представителей) учеников (в личной карточке родителя (законного представителя)): ФИО, место жительства и регистрации, домашний и (или) мобильный телефон (при наличии), степень родства, рабочий телефон;

5.2.4.2. Своевременное информирование заместителя директора по учебно-воспитательной работе о нарушениях, допускаемых учителями предметниками при ведении классного журнала;

5.2.4.3. Своевременное заполнение сведений о пропуске уроков учащимися, о подведении итогов о количестве дней и уроков, пропущенных каждым учащимся за учебный период и учебный год.

5.2.5. Кадровый работник с правами администратора несёт ответственность за достоверность информации в личных картах работников школы, своевременное внесение изменений по движению персонала.

5.2.6. Все пользователи несут ответственность за сохранность своих реквизитов доступа, исключающую подключение посторонних.

### **6. Контроль и хранение данных**

6.1. Директор школы и системный администратор АИС «Сетевой город. Образование» обязаны обеспечить меры по бесперебойному функционированию ЭЖ, регулярному созданию резервных копий.

6.2. Контроль за правильностью ведения ЭЖ осуществляется директором и заместителями директора не реже 1 раза в месяц.

6.3. В конце каждой учебной четверти ЭЖ проверяется: фактическое выполнение рабочей программы (соответствие учебному плану и тематическому планированию); объективности выставленных текущих и итоговых оценок; наличию контрольных и текущих проверочных работ.

6.4. Результаты проверки ЭЖ заместителями директора школы доводятся до сведения учителей и классных руководителей.

6.5. В конце каждого полугодия учебного года электронные журналы классов распечатываются. В конце учебного года все листы журнала распечатываются, подшиваются, заверяются печатью школы и подписью директора, и сдаются в архив. Классный журнал хранится 5 лет.

6.6. Сводные ведомости успеваемости и посещаемости учащихся за учебный год в конце учебного года из ЭЖ АИС «Сетевой город. Образование» распечатываются, все листы журнала подшиваются, заверяются печатью школы и подписью директора, и сдаются в архив. Срок хранения сводных ведомостей – 75 лет.

Приложение № 1 к Положению о ведении электронного классного журнала успеваемости и электронных дневников учащихся АИС «СГО»

#### **Инструкция**

#### **для учащихся и их родителей (законных представителей) по работе с электронным дневником учащегося АИС «Сетевой город. Образование»**

1. Электронный дневник учащегося в АИС «Сетевой город. Образование» создает единое информационное пространство, объединяющее школу и семьи учащихся. С его помощью родители получают возможность своевременно видеть выставляемые ребенку оценки, заданное домашнее задание, контролировать посещаемость, общаться с преподавателями и представителями администрации школы в режиме offline, получать сообщения о жизни школы и класса. Процесс обучения становится абсолютно прозрачным и понятным, что значительно влияет на повышение качества образования.

2. В АИС «СГО» учащимися и их родителям (законным представителям) доступно текущее расписание уроков и мероприятий; электронный дневник учащегося, куда автоматически попадают отметки, выставленные учителями в электронный классный журнал; отчёты о своей успеваемости и сравнительные отчёты по своему классу.

3. Роль родителя в АИС «СГО» имеет пользователь, связанный с учащимися в его личной карте (родитель, родственник, опекун). Родитель (законный представитель) может оперативно получать информацию об успеваемости и посещаемости своего ребёнка, общаться с учителями и руководством школы в АИС «СГО».

4. Электронный дневник учащегося содержит отметки этого ученика и задания, которые ему назначены преподавателем, а именно: все домашние задания;

5. В электронном дневнике отражается всё, что попадает в электронный классный журнал.

9. Родитель в АИС «СГО» может просматривать дневник своего ребёнка, но не может выполнять задания.

10. В разделе «Отчёты» учащиеся и родители (законные представители) могут просматривать отчёты о своей текущей успеваемости и посещаемости, итоговой успеваемости и сравнивать их с усреднёнными показателями успеваемости всего класса. Отчёты о персональной успеваемости других учеников для учащегося и родителя недоступны.

### *Вход в систему*

11. АИС «СГО» доступна с любого компьютера, подключенного к локальной сети школы или к сети Интернет.

12. В адресной строке интернет-браузера наберите: sgo.rso23.ru Нажмите на вкладку «войти в Образовательное учреждение». В выпадающих меню выберите тип ОУ: Общеобразовательное, затем Общеобразовательное учреждение: ГКОУ КК школа-интернат ст-цы Новопокровской.

13. В поля «Пользователь» и «Пароль» введите: Имя пользователя (логин) и пароль, которые вам выдал классный руководитель (соблюдая интервалы с пробелом или без пробела).

14. Также Вы можете войти в систему с сайта школы - раздел «Сетевой город. Образование».

15. Желательно сменить пароль после первого входа в систему. Пароль должен быть составлен так, чтобы его было непросто подобрать (не стоит использовать в качестве пароля свою фамилию или дату рождения).

16. Соблюдайте конфиденциальность пароля, т.е. организуйте свою работу в системе таким образом, чтобы другие люди не смогли узнать Ваш пароль.

17. Не забывайте свои имя пользователя (логин) и пароль! Если Вы забыли свой пароль, то он не может быть восстановлен, а новый пароль может задать только классный руководитель.

18. Не сообщайте пароль родителя детям. У них тоже есть возможность работать в системе по своим логином и паролем.

19. Смена пароля происходит в разделе «Персональные настройки» (кнопка «Сменить пароль» в нижней части страницы). Работа в системе «Сетевой город. Образование» При первом входе в систему, пожалуйста, сразу сообщите, что Вам это удалось. Для этого нажмите кнопку «Почта» в левом верхнем углу экрана — откроется отдельное окошко «Просмотр почтовых сообщений», затем нажмите на кнопку «Создать сообщение». Справа от поля «Кому» нажмите кнопку «Адресная книга». В поле «группа» выберите «Учителя». В алфавитном списке выберите фамилию своего классного руководителя. Нажмите кнопку «Выбрать». Напишите короткое сообщение, например «К системе подключился» и нажмите кнопку «Отправить».

20. Теперь обследуйте, пожалуйста, все разделы сайта. Пользуйтесь встроенной помощью на каждой странице, в каждом окне — справка (знак вопроса) в левом верхнем углу сайта. Вы должны обнаружить:

- доску общих объявлений;

- расписание занятий и мероприятий на день, неделю, месяц;

- отчеты об успеваемости по различным предметам и сводный отчет;

- дневник заданий Вашего ребёнка, в том числе просроченных;

- коллекцию ссылок в Интернет по образовательной тематике;

- раздел «Персональные настройки»

21. Просим Вас ежедневно просматривать «СГО», просматривать дневник заданий ребёнка, свою почту, читать школьные объявления и, по необходимости, обмениваться сообщениями с классным руководителем, с педагогами и администрацией школы.

22. При просмотре отчётов выберите интересующий Вас отчёт и нажмите на кнопку в виде листа тетради «Для печати».

23. О технических проблемах работы с системой, предложениях по её усовершенствованию сообщайте в форуме – Тема: «Сетевой город. Образование».

Приложение № 2 к Положению о ведении электронного классного журнала успеваемости и электронных дневников учащихся АИС «СГО»

#### **Инструкция**

#### **для учителя-предметника по работе с электронным классным журналом АИС «Сетевой город. Образование».**

1. Чтобы открыть электронный классный журнал, необходимо в «Сетевом городе» выбрать раздел «Классный журнал».

2. Первый экран раздела – «Классный журнал» - предназначен для ввода текущих отметок и посещаемости. Нужно выбрать класс, предмет и конкретный учебный период. Таблица классного журнала формируется автоматически на основе расписания. В таблице журнала, кроме столбцов с датами занятий, есть столбец «Средняя оценка», в котором автоматически подсчитывается средневзвешенный балл, а также выводится для сведения итоговая отметка за учебный период (если она выставлена).

3. В электронном классном журнале за каждый урок по расписанию выводится один столбец. Если обучающийся получил на уроке несколько отметок, то они будут размещены в одной клетке через пробел. При наведении курсора на пиктограмму под датой в заголовке столбца выводится всплывающая подсказка с названиями назначенных заданий.

Как выставить оценки и посещаемость за урок:

1. Нажмите кнопку «Добавить задание», введите тему задания и выберите тип задания (либо нажмите кнопку «Добавить домашнее задание» и введите его тему). Нажмите кнопку «Применить» - появится столбец для выставления оценок учащимся, напротив каждой фамилии можно поставить оценку.

2. Чтобы выставить задолженность за выполнение задания (или таким образом выделить учеников, для которых задание обязательно к выполнению) - нужно поставить галочку слева от ячейки.

3. Экран «Посещаемость» в разделе «Классный журнал» предназначен для того, чтобы выставлять посещаемость учащихся, как за отдельные уроки, так и за целый день. Именно в этом экране классный руководитель выставляет посещаемость учащихся. Этот экран позволяет увидеть общее количество уроков, пропущенных в каждый день. Если выбрать ссылку с фамилией ученика, то можно изменить причины пропусков – уважительная причина (по заявлению родителей, законных представителей) – УП, по болезни - Б, неуважительная причина – НП. Чтобы вернуться на страницу классного журнала после редактирования данных, нажмите кнопку «Сохранить» (кнопка «Вернуться» также вернет вас на страницу журнала, но без сохранения данных). Вы можете добавлять задания, проставлять оценки и посещаемость, не возвращаясь после каждого действия в классный журнал. Кнопку «Сохранить» достаточно нажать лишь один раз в конце работы.

Двойная оценка за один урок

1. Чтобы выставить в системе двойную оценку за один урок (например, за диктант по русскому языку), необходимо на этом экране добавить два столбца с оценками. После возврата в экран Классный журнал вы увидите, что один столбец сформирован из двойных оценок.

Как ввести домашнее задание:

1. Нажав кнопку «Добавить домашнее задание», вы сможете ввести домашнее задание, которое отразится в дневнике учащегося и в «правой половине» классного журнала.

2. Домашнее задание можно ввести вручную или использовать уже сохранённое в календарно-тематическом планировании (КТП).

3. Также назначить домашнее задание можно в экране «Темы уроков и задания».

4. Чтобы назначить задание отдельным ученикам: поставьте галочки справа от тех учеников, кому оно назначается. Чтобы назначить задание всему классу, просто нажмите кнопку «Выделить все». После окончания нажмите кнопку «Сохранить».

5. Чтобы добавить подробности задания для учеников: перейдите из страницы «Классный журнал» по кнопке «Темы уроков и задания» в экран «Темы уроков и задания», далее выберите нужную дату урока и нажмите на значок для перехода в экран «Редактирование задания».

Как ввести задание другого типа

1. Задание - это то, за что в «Сетевом Городе» можно поставить отметку. Кроме домашних заданий, можно назначить задание любого другого типа: ответ на уроке, самостоятельная работа, контрольная работа и т.д.

Тема урока и тема задания

5. Если у вас задано КТП по данному предмету в данном классе, то поле «Тема урока» будет представлять собой выпадающий список, включающий в себя все темы из КТП. По умолчанию устанавливается тема первого непривязанного урока из КТП. Чтобы иметь возможность выбирать тему урока, необходимо следующее:

а) пользователь с ролью учителя должен быть назначен преподавателем данного предмета в данном классе (определяется на закладке «Предметы», вариант по классам);

б) для данного класса должен быть назначен какой-либо вариант КТП (определяется в разделе «Планирование уроков» на странице Использование вариантов планов уроков в классном журнале). Если не назначено никакого варианта, то вместо выпадающего списка Темы уроков, будет ссылка «назначить вариант планирования», ведущая на экран «Календарнотематическое планирование». Поле «Тема задания» автоматически заполняется темой урока из КТП, если соблюдены следующие условия:

а) для данного предмета заполнено КТП

б) для данного класса и предмета выбран вариант КТП

в) также выбрана Тема урока в этот день. Если же для данного класса и предмета не заполнено КТП, то в поле «Тема задания» по умолчанию будет написано «---Не указана», с возможностью отредактировать эту строку. Максимально возможная длина каждого из полей «Тема урока» и «Тема задания» - 200 символов.

5.1. Тема урока формулируется в соответствии с утверждённым календарно-тематическим планированием.

5.2. Особое внимание следует обратить на специфику записей уроков по следующим учебным предметам:

5.3. Не забывайте сохранять введённые изменения в электронный классный журнал (кнопка «Сохранить»)!

5.4. При выставлении отметок удобно переходить из ячейки в ячейку с помощью клавиши Tab или «стрелка вниз». Если ввести отметку по 5 балльной шкале, курсор также автоматически перейдёт в следующую ячейку. Если в поле отметки нажать клавишу «Н» (в любом регистре) или клавишу «0» (на основной или дополнительной клавиатуре), то соответствующая ячейка посещаемости заполнится значением «ОТ» и курсор переходит вниз в 17 поле отметки следующего ученика. Введя нужные отметки и посещаемость, нажмите кнопку «Сохранить».

5.5. После выставления отметок соответствующий столбец в журнале выделен красной галочкой - это означает, что задание создано. Аналогичным образом, нажав на пиктограмму нужного столбца, можно отредактировать отметки и посещаемость, а также добавить новые задания.

5.6. Столбцы классного журнала, недоступные для редактирования, для пользователей с ролью «Учитель» выделяются серым цветом.

5.7. Среди типов задания есть тип «Срезовая работа». Это «контрольные точки» в течение учебного периода, которые учитываются в некоторых отчётах. Столбец задания типа «Срезовая работа» подсвечивается в классном журнале розовым цветом фона. В качестве срезовых работ выступают административные, региональные и всероссийские работы.

5.8. Кнопка «Темы уроков и задания» ведёт в экран, напоминающий правую половину бумажного классного журнала. Здесь можно соотнести конкретные даты в расписании с темами уроков, введёнными в календарнотематическом плане. Темы уроков приведены для варианта календарнотематического плана, по которому занимается выбранный класс. Также здесь можно редактировать любые уже созданные задания и добавлять новые домашние задания. Причём, может быть создан только один столбец с заданием типа «Домашнее задание».

5.9. Чтобы отредактировать задание нажмите на пиктограмму в виде карандаша рядом с нужным заданием. В открывшемся экране можно отредактировать тип и тему задания, тип отметки, внести примечания для учеников, присоединить необходимые файлы, а также просмотреть подробности урока, если занятие связано с календарно-тематическим планированием.

5.10. Для удаления столбца задания из классного журнала предназначена пиктограмма в виде крестика . Обратите внимание, что нельзя удалить столбцы, в которых уже выставлены отметки!

5.11. В 1-м классе оценки в журнал ни по одному учебному предмету не ставятся.

5.12. Отметка «н/а» (не аттестован) может быть выставлена только в случае пропуска учащимися более 2/3 учебного времени по неуважительной причине. При пропуске урока по уважительной причине в графе «Итоговая отметка» ставится «осв.» (освобожден).

5.13. Выставление неудовлетворительных оценок на первых уроках после длительного отсутствия учащихся (трёх и более уроков), после каникул сдерживает развитие успехов в их учебно-познавательной деятельности и формирует негативное отношение к учению и учебным предметам.

5.14. Отметки за письменные виды работ (самостоятельные работы, контрольные работы, практические и лабораторные работы) выставляются всем обучающимся, кроме отсутствующих, в графе того дня, когда проходила работа, с учётом контрольных нормативов на проверку работ данного вида.

Как внести домашнее задание.

1. Домашнее задание – выделенный тип задания. Для каждого урока по расписанию домашнее задание может быть только одно. Добавление домашнего задания происходит по кнопке «Добавить домашнее задание» аналогично добавлению других заданий. Также домашнее задание можно добавить в экране «Темы уроков и задания».

2. В экране «Темы уроков и задания» домашнее задание выводится напротив следующего урока по расписанию, то есть напротив того урока, к которому оно должно быть выполнено.

3. Чтобы добавить домашнее задание, нажмите на пиктограмму в виде карандаша рядом с нужной датой.

4. Если с занятием не связаны темы уроков из календарнотематического плана, то при создании домашнего задания требуется указать тип оценки, ввести текст домашнего задания и, если необходимо, ввести подробности для учеников и присоединить к заданию файл.

5. Если с занятием связана тема урока из календарно-тематического плана, то, кроме вышеперечисленного, требуется выбрать урок из тематического планирования, к которому относится домашнее задание.

6. Домашнее задание можно ввести как вручную, выбрав в поле «Связь с КТП» пункт «нет», так и получить из календарно-тематического плана (если домашнее задание задано в свойствах урока), выбрав пункт «из КТП». Пункт «изменить в КТП» предназначен для сохранения изменений в домашнем задании, заданном в календарно-тематическом планировании.

7. В графе «Домашнее задание» может указываться содержание задания, страницы, номер задач и упражнений с отражением специфики организации домашней работы, например: «Повторить, составить план к тексту, составить или заполнить таблицу, учить наизусть, ответить на вопросы, домашнее сочинение, реферат, сделать рисунок» и другие. Где выставляются оценки за учебный период Оценки за учебный период (четверть, полугодие), а также за год, экзамен и итоги года - выставляются на отдельной закладке Итоговые отметки.

Выставление итоговых отметок.

1. Для выставления итоговых отметок за каждый зачётный период (четверть, полугодие) предназначен экран «Итоговые отметки».

2. При выставлении годовой оценки выводятся для справки все оценки за четверти (полугодия). При выставлении отметки по итогам года годовые отметки автоматически копируются в поле ввода итоговой отметки, с возможностью ручной корректировки.

3. Также можно ввести для ученика несколько отметок за экзамен, предварительно выбрав тип экзамена – устный, письменный, ЕГЭ и др.

Календарно-тематическое планирование

1. В разделе «Планирование уроков» учитель вводит календарно тематические планы по предметам. Для его создания предназначен экран «Планы уроков». Если календарно-тематический план составлен, то введённые темы уроков автоматически будут показаны в классном журнале при условии назначения этого варианта КТП.

2. Чтобы создать календарно-тематический план, нужно выбрать конкретную параллель и предмет. Может понадобиться вести различное планирование по предмету в классах одной параллели, например, ввести разные планы уроков для разных классов или даже для разных подгрупп в одном классе. Для этого вводится понятие «варианта» плана уроков. Нажав кнопку «Варианты», можно ввести нужные названия вариантов планов уроков. Кнопка «Использование в журнале» позволяет определить, в каком конкретно классе или подгруппе какой вариант плана уроков используется.

3. Календарно-тематический план в «Сетевом городе» состоит из разделов и уроков, для удобства эта иерархия представлена в виде дерева. После того, как созданы варианты плана уроков, во внутреннем окне отметьте мышкой название плана урока и нажмите кнопку «Создать», чтобы создать раздел. В появившейся форме заполните поля «Название раздела», «Номер раздела», «Описание» и нажмите кнопку «Сохранить», после чего только что созданный раздел появится в списке.

4. Теперь отметьте мышкой название раздела во внутреннем окне и нажмите кнопку «Создать» - Вы перейдёте в экран создания урока. Аналогично для урока нужно заполнить поля «Тема урока», «Номер урока в разделе», «Количество часов».

5. По желанию можете заполнить поле «Домашнее задание», а также присоединить к нему необходимые файлы. Внесённое в КТП домашнее задание в последующем можно использовать в классном журнале.

6. Календарно-тематический план в «Сетевом городе» не привязан к конкретным датам уроков. В экране «Планы уроков» задаётся всего лишь порядок разделов и уроков, и количество часов. Даты проведения конкретных уроков задаются в классном журнале, и для разных классов (или подгрупп) они могут быть различны.

7. Существует возможность импортирования КТП из заранее созданных файлов КТП в специальном формате.

#### *Безопасность:*

1. В целях безопасности рекомендуется один раз в месяц изменять свой пароль доступа в АИС «СГО».

2. В случае малейших подозрений о несанкционированном использовании пароля доступа немедленно изменить свой пароль и сообщить системному администратору или координатору системы.